## Tetris for Applesoft BASIC

Program Listing by Mark Stock, analysis by April Ayr€s-Griffiths

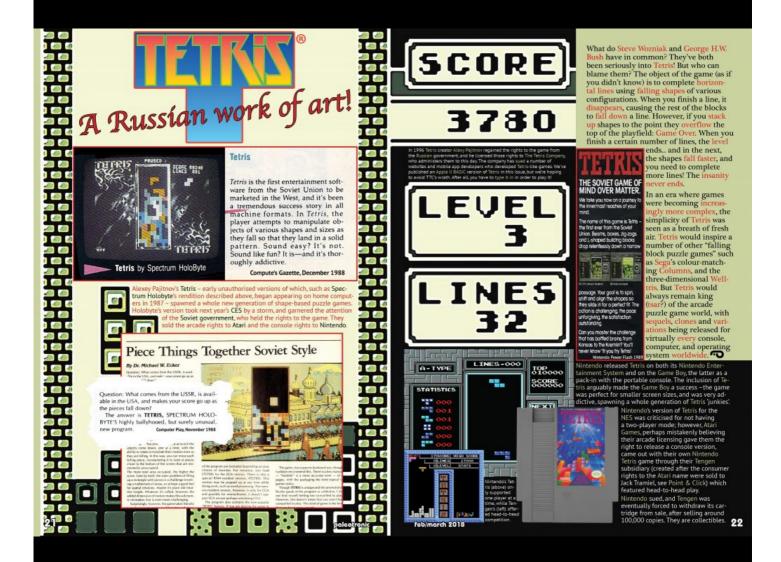

What do Steve Wozniak and George H.W. Bush have in common? They've both been seriously into Tetris! But who can blame them? The object of the game (as if you didn't know) is to complete horizontal lines using falling shapes of various configurations. When you finish a line, it disappears, causing the rest of the blocks to fall down a line. However, if you stack up shapes to the point they overflow the top of the playfield: Game Over. When you finish a certain number of lines, the level ends... and in the next, the shapes fall faster, and you need to complete more lines! The insanity never ends.

In an era where games were becoming increasingly more complex, the simplicity of Tetris was seen as a breath of fresh air. Tetris would inspire a number of other "falling block puzzle games" such as Sega's colour-matching Columns, and the three-dimensional Welltris. But Tetris would always remain king (tsar?) of the

arcade puzzle game world, with sequels, clones and variations being released for virtually every console, computer, and operating system worldwide.

#### A little history

Alexey Pajitnov's Tetris – early unauthorised versions of which, such as Spectrum Holobyte's rendition described above, began appearing on home computers in 1987 – spawned a whole new generation of shape-based puzzle games.

Holobyte's version took next year's CES by a storm, and garnered the attention of the Soviet government, who held the rights to the game. They sold the arcade rights to Atari and the console rights to Nintendo.

Nintendo released Tetris on both its Nintendo Entertainment System and on the Game Boy, the latter as a pack-in with the portable console. The inclusion of Tetris arguably made the Game Boy a success –the game was perfect for smaller screen sizes, and was very addictive, spawning a whole generation of Tetris 'junkies'.

Nintendo's version of Tetris for the NES was criticised for not having a two-player mode; however, Atari Games, perhaps mistakenly believing their arcade licensing gave them the right to release a console version, came out with their own Nintendo Tetris game through their Tengen subsidiary (created after the consumer rights to the Atari name were sold to Jack Tramiel, see Point & Click) which featured head-to-head play.

Nintendo sued, and Tengen was eventually forced to withdraw its cartridge from sale, after selling around 100,000 copies. They are collectibles.

### About the listing

This Tetris listing for the Apple II has a number of interesting features that suggest the author has taken great pains to make the listing as efficient as possible.

#### Constants vs. Variables

For one thing, rather than using constant values such as "1" or "2" in arithmetic expressions, they have opted instead to use variables. This is a lot more efficient in Applesoft, as using constants requires the parser to convert a string in the listing into a number each time that it is encountered, rather than using a variable

which stores the values in a format that is ready to use. You can also see this trick being used with memory addresses, for example the keyboard address is stored in a variable called "KB".

#### Finding the right line for all occasions

Additionally, subroutines which need to be called frequently (for example the block drawing routines), are towards the top of the program, and less frequently called subroutines (for example game over) are towards the end of the listing. Although this might at first glance seem rather arbitrary, there is a reason for structuring the program this way.

Applesoft programs are stored in memory as a series of statements with a known starting address (typically 2049 in memory). In order to locate a given line of the program (for example if using a GOTO or a GOSUB) then we need to find the right line.

In order to do this, the Applesoft interpreter will start at the beginning, and check each line number. In memory, each line begins with a two byte line number, followed by two bytes which point to the next line numbers address in memory. So to find line 1000, we need to look at each line and if it isn't the correct one, then move to the address of the next line and check that.

This seems like a lot of work, right? The more of the program it has to search through for the right line, the longer each GOTO or GOSUB will take to perform. So we can speed things up a lot by putting things that need to happen frequently, (and quickly) at the start of the program. This makes the game faster as it spends more time doing what we want it to do, and less time trying to find the next line.

#### Why use code when data will do

The final thing that is interesting about this listing, is that rather than trying to define the various shapes in the game using code, which can become inefficient rather quickly, the author has opted to define the shapes themselves as data statements, which are read into variables.

This makes the program easier to amend in future, should they wish to change the shapes, but also means much more simplified logic can be used in the game.

Where possible, let data define the game behaviour rather than hard-coded logic.
This is especially true when your program involves multiple different things that
follow the exact same rules.

#### The listing (finally!)

This Applesoft BASIC program can be typed into a real Apple II (the preferred experience, although the Apple II's keyboard could quickly become tiresome), or an Apple II emulator such as *microM8* (Mac / Windows) or *AppleWin* (Windows)

In *microM8* you can choose 'A' from the boot menu to go into Applesoft BASIC. If you use *AppleWin* you will need to boot from a DOS disk image.

Type in the numbered lines from the left-hand colum of each page. The notes in the right-hand column describe what the numbered lines do. **Don't forget to save**often!

Aww typing... what is this, 1985? Yes! Typing in a program is not without value. (Click on each page for full-sized image)

# Program Listing

This Applesoft BASIC program can be typed into a real Apple II (the preferred experience, although the Apple II's keyboard could quickly become tiresome), or an Apple II emulator such as microM8 (Mac / Windows) or AppleWin (Windows) See download links to the right.

In microM8 you can choose A from the boot menu to go into Applesoft BASIC. If you use AppleWin you will need to boot from a DOS disk image.

Type in the numbered lines from the left-hand colum of each page. The notes in the right-hand column describe what the numbered lines do. **Don't forget to save often!** 

```
10 GOSUB 1000

100 W - W + 1 : IF W > LV THEN W - 0 : GOSUB 350

110 K = PEEK( KB ) : IF K >= H THEN POKE KC , H : K = K - H : GOSUB 300

190 GOTO 100

200 PY - PY * A2 : VLIN PY , PY + A1 AT PX : RETURN

225 PY - PY * A2 : HLIN X1 , X2 AT PY : HLIN X1 , X2 AT PY + A1 : RETURN

300 ON E ( K ) GOTO 30000 , 330 , 340 , 350 , 360 , 30100

310 RETURN
```

#### Apple II emulators:

microM8: http://microm8.com

AppleWin: https://github.com/AppleWin/AppleWin/releases

DOS disk image https://archive.org/download/Apple\_DOS\_3.3\_Master/
for AppleWin: Apple\_DOS\_3.3\_Master.dsk

This Tetris clone uses the Apple II's low-resolution graphics mode. In this mode, the Apple II can display a grid of up to 40x48 pixels, each from a palette of 16 colours. You enter the "low-res" mode using the BASIC command GR (for 40x40 pixels with a 4 line text "window" at the bottom) or GR2 for full screen graphics. The TEXT command returns to text mode.

The BASIC command VLIN draws a vertical line (PY) from one horizontal (PX) pixel to another, and HLIN does similarly from one vertical (PY) pixel to another. PLOT "plots" a single pixel at X,Y.

Although it looks like a variable assignment, COLOR= is actually a command! It sets the colour used by PLOT, VLIN or HLIN. Other notable commands in this listing include DEF FN (which defines a mathematical function that can be used over and over), ON X (jumps to one of a series of specified line numbers based on the value of X) and PEEK (which returns the value stored in memory at the specified location). For more information on Applesoft BASIC, see http://www.calormen.com/jsbasic/reference.html

Line 10: Call subroutine at line 1000 to initialise game.

Line 100: Increment W by I, if it is greater than LV move the shape down using subroutine at line 350. LV acts as a delay. The lower LV is, the faster the shapes will fall down the screen.

Line 110: Read keyboard character and based on keypress handle action using subroutine at line 300.

Line 200: Draw square block (1x2) at PX, PY. This is used to draw the tetris shapes.

Line 225: Draw 2 block thick horizontal line between X1 and X2 at position PY.

Line 300: Based on the key pressed, jump to another line. Remember that keys were defined at line 1130.

```
330 X = X - 1 1 GOTO 400
                                                                       Line 310: Falls through here if E(K) equals zero.
340 X - X + 1 : GOTO 400
                                                                       Line 330: Move shape 1 space left.
350 DN = 1 : Y = Y + 1 : GOSUB 400 : DN = 0 : RETURN
                                                                       Line 340: Move shape 1 space right.
360 S = S + 1 : IF S / 4 = INT( S / 4 ) THEN S = S - 4
                                                                       Line 350: Move shape down 1 unit.
                                                                       Line 360: Rotate shape.
410 GOSUB 800 : IF F = 0 THEN X = XX : Y = YY : S = SS :
GOSUB 420 : IF DN THEN GOSUB 900
                                                                       Line 400: Start of shape drawing routine. Calls to 500 to
                                                                       clear previous shape.
420 COLOR= CF : FOR PP = 1 TO 4 : PX = X + X ( S , PP ) : PY = Y + Y ( S , PP ) : GOSUB 200 : NEXT PP : XX = X : YY = Y : SS = S : D = 0 : RETURN
                                                                       Line 410: Call subroutine to see if space is clear. If not we will draw the shape in its previous position.
500 IF DD THEN RETURN
                                                                       Line 420: Draw current shape position.
510 COLOR= CB : FOR PP = 1 TO 4 : PX = XX + X ( SS , PP )
                                                                       Line 510: Undraw previous shape (draw over previous position
                                                                       and rotation with black pixels). Note, we use XX, YY and SS here which are the previous shape position.
: PY - YY + Y ( SS , PP ) : GOSUB 200 : NEXT PP : DD - 0 :
RETURN
800 F = 1 : FOR PP = 1 TO 4 : PY = Y + Y ( S , PP ) : ON ( FN PC ( X + X ( S , PP ) ) > 0 ) GOTO 805 : NEXT PP : RETURN
                                                                       Line 800: Check to see if any space where we are going to
                                                                       draw the shape already has a block there. If so, go to line
805 F = 0 : RETURN
                                                                       Line 805: Set F to zero, then return
850 F = 1 : RETURN
                                                                       Line 850: Set F to one then return
900 P = 10 : GOSUB 30300
                                                                       Line 900: Add 10 points to the score.
905 RN - 0 : Y - YM
910 X = XI.
920 PY = Y : IF FN PC ( X ) = CB THEN 950
                                                                       Line 920: Check if current position is empty (no colored
                                                                       blocks). If true, go to line 950, otherwise continue.
930 X = X + 1 : IF X <= XR THEN 920
                                                                       Line 930: Move shape right. If ok, then go to 920 to check
940 R ( RN ) = Y : RN = RN + 1
                                                                       if the Y position is empty as well.
950 Y = Y - 1 : IF Y >= 0 THEN 910
                                                                       Line 950: Move shape up one line. If still on screen then
                                                                       go to line 910.
960 TE BN THEN GOSIIB 30400
                                                                       Line 970: Set shape Y position to zero
970 Y = 0
```

feb/march 2018 44

```
980 X = INT((XR - XL) / 2) + XL
                                                                 Line 980: Set shape X position to half way across play area.
985 S = INT( RND( 1 ) * NS ) : CF = C ( S ) : S = S * 4
                                                                 Line 985: Choose a random shape from the shapes available.
990 GOSUB 800 : IF F THEN RETURN
                                                                  Line 990: Check if the shape can be drawn there without col-
                                                                  liding with other blocks. If so, return.
995 GOTO 31000
                                                                  Line 995: If we are here, do the "GAME OVER" routine at
1000 DIM E ( 127 ) , X ( 27 , 4 ) , Y ( 27 , 4 ) , R ( 40 )
                                                                  31000 as the play area is filled to the top.
1010 TEXT : HOME : GR
                                                                  Line 1000: Dimension and setup variables.
                                                                 keypresses to functions. X and Y store information about the blocks that make up each of the game shapes.
1011 PRINT "WELCOME..."
1014 LM = 10
                                                                 Line 1010: Clear the screen and enter LORES graphics mode.
1015 XM = 10 : YM = 15
                                                                 Line 1011: Display a welcome message.
1016 XL = INT( ( 40 - XM ) / 2 )
                                                                 Line 1015: Define the size of the play area in blocks.
1017 XR = XL + XM - 1
                                                                 Line 1016: Calculate the left edge of the play area.
1021 A1 = 1
                                                                 Line 1017: Calculate the right edge of the play area.
1022 A2 = 2
                                                                 Line 1021: Al is used as a constant for speed.
1030 DEF FN PC ( X ) = SCRN( X , PY * A2 )
                                                                 Line 1022: A2 is used as a constant for speed. Each horizo-
                                                                 natal line or block is 2 pixels high.
1040 CB = 0
                                                                 Line 1030: Define a function to read the pixel color at posi-
1050 XX = 20 : YY = 0 : SS = 0
                                                                 tion X, PY
1100 KB = -16384
                                                                 Line 1040: Define background color (0) which is black. This
                                                                 represents empty space in the play area.
1110 KC = -16368
                                                                 Line 1050: XX is Previous shape X, YY is Previous shape Y
1120 H = 128
                                                                 and SS is previous shape pointer.
1129 REM KEYBOARD ACTIONS
                                                                 Line 1100: KB is defined as a constant used for the address
                                                                  of the Apple II keyboard buffer.
1130 REM OUIT
                                                                  Line 1110: KC is defined as a constant used for the address
```

1131 E ( ASC( "Q" ) ) = 1 1132 E ( ASC( "Q" ) - 64 ) = 1 1140 REM MOVE LEFT 1141 E ( 8 ) = 2 1142 E ( ASC( "," ) ) = 2 1150 REM MOVE RIGHT 1151 E ( 21 ) = 3 1152 E ( ASC( "." ) ) = 3 1160 REM MOVE DOWN 1161 E ( 32 ) = 4 1162 E ( ASC( "Z" ) ) = 4 1170 REM ROTATE 1171 E ( ASC( "R" ) ) = 5 1172 E ( 13 ) = 5 1173 E ( ASC( "A" ) ) = 5 1179 REM PAUSE GAME 1180 E ( ASC( "P" ) ) = 6 1181 E ( ASC( "P" ) - 64 ) = 6 1185 GOSUB 2000 1186 GOSUB 1300 1190 PRINT "PRESS ANY KEY TO START..." 1191 PRINT 1192 PRINT "PRESS Q TO QUIT." 1193 GOTO 31020

1299 REM DRAW THE GAME

of the Apple II key strobe.

Line 1120: H is defined as 128, it us used to check for new keypresses at address KB. If a new press, it will be bigger than 128.

Lines 1130 - 1181: Define keymappings between the ASCII keycode and a function number (1-6). These are used to handle actions during the game.

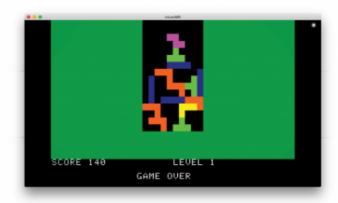

Line 1185: Call subroutine to load share data from DATA

Line 1186: Call subroutine to draw play area outside.

Lines 1190 - 1193: Display instructions for starting and quitting the game, and jump to keyboard reading subroutine.

45 paleotronic

1300 COLOR= 4 : FOR I = 0 TO 19 : X1 = 0 : X2 = 39 : PY = I 1320 COLOR- CB : FOR I - 0 TO YM : X1 - XL : X2 - XR : PY -I : GOSUB 225 : NEXT 1350 RETURN 1400 DATA 1 1401 DATA 0.0.1.0.0.1.1.1 1402 DATA 0,0,1,0,0,1,1,1 1403 DATA 0,0,1,0,0,1,1,1 1404 DATA 0,0,1,0,0,1,1,1 1411 DATA 0.1.1.1.2.1.3.1 1412 DATA 1,0,1,1,1,2,1,3 1413 DATA 0,1,1,1,2,1,3,1 1414 DATA 1,0,1,1,1,2,1,3 1420 DATA 12 1421 DATA 1,1,0,1,1,0,2,1 1422 DATA 1,1,0,1,1,0,1,2 1423 DATA 1.1.0.1.2.1.1.2 1424 DATA 1,1,1,0,2,1,1,2

Lines 1300 - 1350: Draw the game screen. First fill with green, then draw the play area in black.

Lines 1400 - 1990: This holds the shape data for each type of shape.

First is the shape color, then follows 4 versions of the shape, each rotated 90 degrees. Each contains 4 (X, Y) pairs.

Line 1410: Shape 2 color

Line 1411: Shape 2 first rotations (X, Y pairs)

Line 1412: Shape 2 second rotation (X, Y pairs)

Line 1413: Shape 2 third rotation (X, Y pairs)

Line 1414: Shape 2 forth rotation (X, Y pairs)

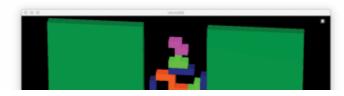

```
1431 DATA 1,1,0,1,2,1,0,2
1432 DATA 1,1,1,0,1,2,2,2
1433 DATA 1,1,0,1,2,1,2,0
1434 DATA 1,1,1,0,1,2,0,0
1440 DATA 9
1441 DATA 1,1,0,1,2,1,2,2
1442 DATA 1,1,1,0,1,2,2,0
1443 DATA 1,1,0,1,2,1,0,0
1444 DATA 1,1,1,0,1,2,0,2
1450 DATA 3
1451 DATA 1,1,1,0,0,0,2,1
1452 DATA 1,1,1,0,0,1,0,2
1453 DATA 1,1,1,0,0,0,2,1
1454 DATA 1,1,1,0,0,1,0,2
1460 DATA 6
1461 DATA 1,1,0,1,1,0,2,0
1462 DATA 1.1.0.1.0.0.1.2
1463 DATA 1,1,0,1,1,0,2,0
1464 DATA 1,1,0,1,0,0,1,2
1990 DATA -1
2000 X = 0 : Y = 0
2010 NS - 0
2020 READ C : IF C <> -1 THEN C ( NS ) = C : FOR J = 0 TO 3 : FOR I = 1 TO 4 : READ X ( NS * 4 + J , I ) : READ Y ( NS * 4 + J , I ) : NEXT I : NEXT J : NS = NS + 1 : GOTO 2020
2030 RETURN
```

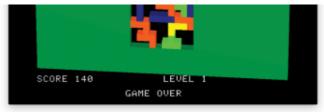

In microM8 you can play your new Tetris game in 3D! Once the game starts, pause microM8 by pressing Control-Shift-Space. Then you can move the "camera" by using the following key combinations:

- Hold Shift-Control-Alt/Option and press the arrow keys to "orbit" around the model.
- Hold Control-Alt/Option and press the arrow keys to move the model
- Hold Shift-Alt/Option and press the up or down arrow keys to zoom in and out.
- Hold Shift-Alt/Option and press the left or right arrow keys to rotate the model

This trick works with any game you play in microM8 (although in high resolution programs you may need to turn on 3D rendering by pressing Shift-Control-G, releasing it and quickly pressing the number 2.)

You can download microM8 from http://microM8.com

Line 1990: -1 signals end of data.

Line 2000: Reset X and Y to zero.

Line 2010: NS (Number of shapes) set to zero.

Line 2020: Read in shape data using the format described above (see line 1410).

feb/march 2018

21210 P = 1 : RETURN

46

```
30000 TEXT : HOME : END
                                                               Line 30000: Clear the screen into text mode and end the pro-
                                                               gram.
30100 HOME
                                                               Line 30100: Clear screen and display pause message.
30110 PRINT "GAME PAUSED. PRESS P TO CONTINUE..."
30120 P = 1
30130 K = PEEK( KB ) : IF K >= H THEN POKE KC , H : K = K -
                                                               Line 30130: Read the keyboard. If a key is pressed call
H : GOSUB 30200
                                                               subroutine at 30200.
30140 IF P THEN 30130
                                                               Lines 30150 - 30160: Refresh the score on the screen.
30150 HOME
30160 PRINT "SCORE " ; SC ; TAB( 21 ) ; "LEVEL " ; LM - LV
30170 RETURN
30200 ON E ( K ) GOTO 30000 , 30210 , 30210 , 30210 , 30210
                                                              Line 30200: Based on keypress and mapping in array E, call
, 30220
                                                               an appropriate subroutine.
30210 RETURN
30220 P = 0
30230 RETURN
30300 SC = SC + P
                                                               Lines 30300 - 30330: Update the score by adding P to it and
                                                               redisplay it on the screen.
30310 VTAB 21 : HTAB 7
30320 PRINT SC ;
30330 RETURN
30400 RN = RN - 1
                                                               Lines 30400 - 30440: Flash horizontal lines on the screen.
```

```
30410 FOR C = 0 TO 32
30415 COLOR= C
30420 FOR I = 0 TO RN : X1 = XL : X2 = XR : PY = R ( I ) :
GOSUB 225 : NEXT I
30430 FOR I = 0 TO 2 : NEXT I
30440 NEXT C
30450 FOR I = 0 TO RN
                                                                   Line 30450-30490: Remove completed lines from the screen.
30460 Y = R ( I ) + I
30470 YP = Y - 1 : FOR X = XL TO XR : PY = YP : COLOR= FN PC ( X ) : PX = X : PY = Y : GOSUB 200 : NEXT X : Y = Y - 1 : IF Y > 0 THEN 30470
30480 P = 100 : GOSUB 30300
30490 NEXT I
30495 RETURN
31000 VTAB 22 : PRINT
                                                                   Lines 31000-31010: Display "GAME OVER" message.
31010 PRINT "
                           GAME OVER"
31020 P = 1
31030 K = PEEK( KB ) : IF K >= H THEN POKE KC , H : K = K -
                                                                  Line 31030: Read keyboard. If a key has been pressed call
H : GOSUB 31200
                                                                   subroutine at line 31200 to handle.
31040 IF P THEN 31030
31050 D = 1
31060 SC = 0 : LV = LM
                                                                   Line 31060: Reset score and level (speed).
31070 GOSUB 30150
31080 GOSUB 1300
                                                                   Line 31080: Call subroutine to redraw the game screen.
                                                                   Line 31090: Continue game.
31090 GOTO 905
31200 ON E ( K ) GOTO 30000
                                                                   Line 31200: If a valid key has been pressed, jump to line
                                                                   30000
31210 P = 0 : RETURN
32000 REM END OF LISTING
                                                                   Line 32000: This is the end! Type RUN and cross your fin-
                                                                   gers... 🖚
```

47 paleotronic